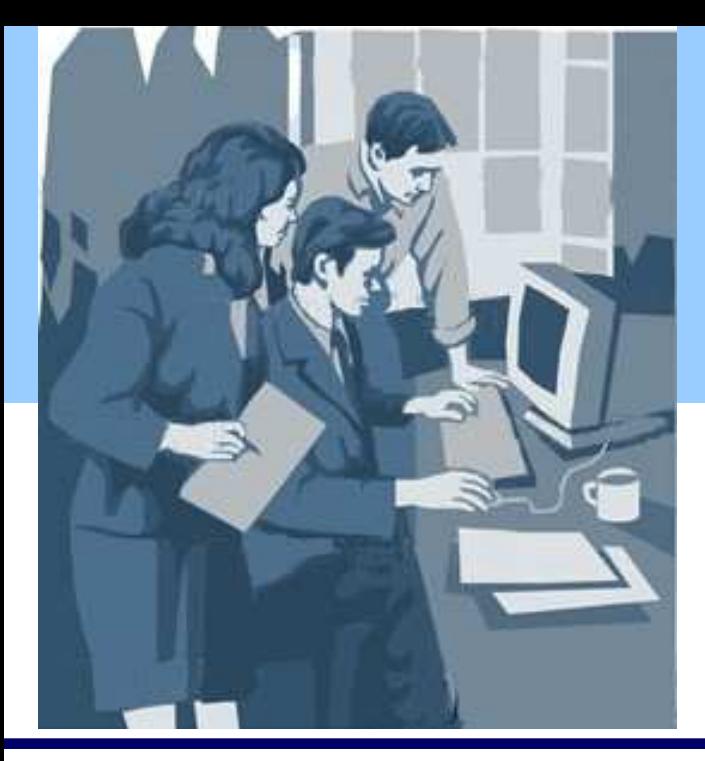

## **INTERSTENO**

International Federation for Information Processing Internationale Föderation für Informationsverarbeitung Fédération internationale pour le traitement de l'information

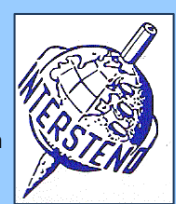

Punti 12

### **Professional Word Processing 2009 Beijing, 16th August 2009**

Sistema operativo utilizzato **Numero** Numero

Software di elaborazione testi utilizzato

Istruzioni per i partecipanti

 Aprire la bozza di documento **GEOTHERMAL.DOC** e salvarlo subito con il nome **GEOTHERMALXXX.DOC** o **DOCX**, **in cui XXX è il vostro "competition ID".** Svolgere tutte le operazioni descritte di seguito nel modo più professionale ed efficiente.

# $\Delta$

Applicare i seguenti margini all'intero documento:

- Sinistro: 5 cm
- Destro: 2 cm
- Superiore: 2 cm
- **Inferiore: 2,5 cm**

I paragrafi che iniziano con il carattere & e che sono seguiti da un numero richiedono un'attenzione ed una struttura particolari.

### Iniziano con

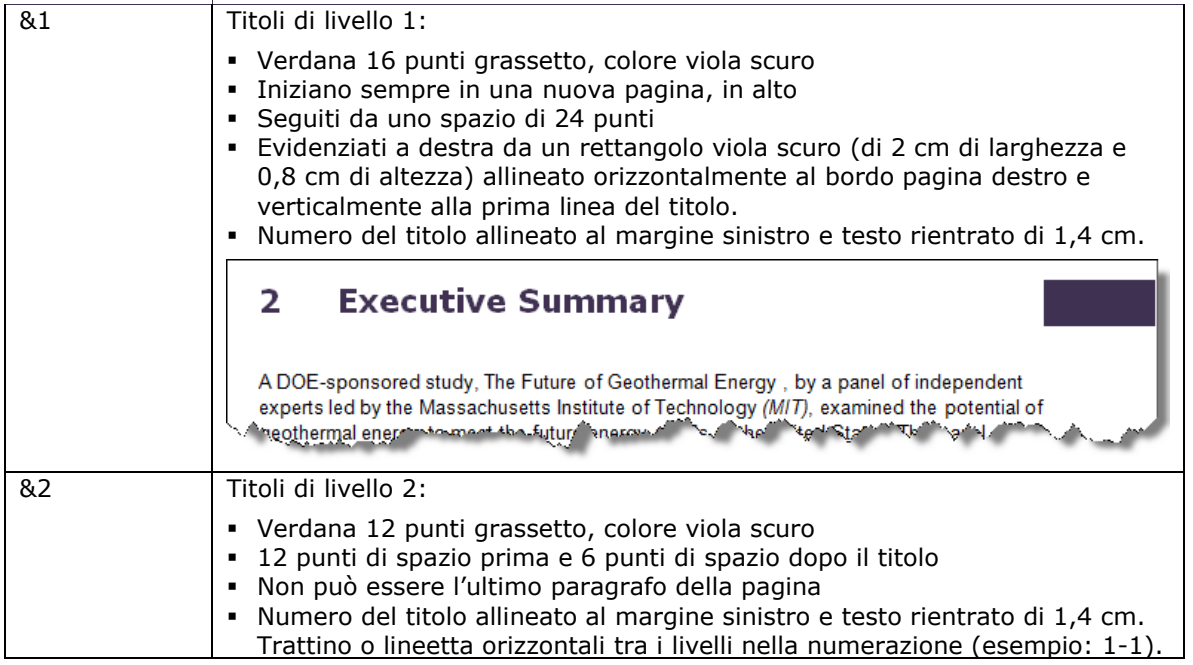

Attività  $A-1$ 

ITA

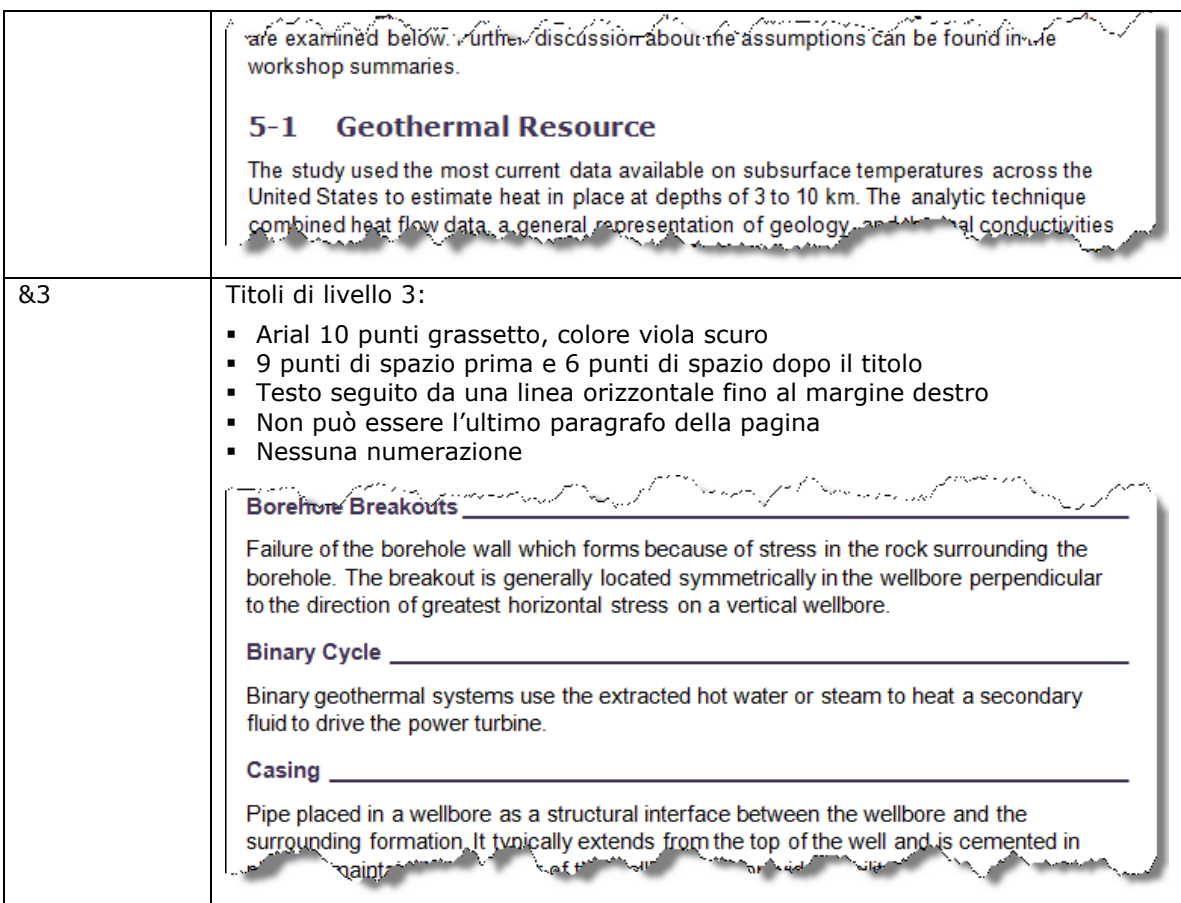

Alla fine cancellare le indicazioni &1, &2 e &3 nel documento.

Attività  $A-2$ 

#### Corpo del testo:

- Arial 10 punti
- Paragrafi seguiti da 6 punti di spazio vuoto
- $\blacksquare$  Interlinea: 1,1
- Attività

Tutto il testo tra parentesi tonde (e) deve apparire in corsivo, incluse le parentesi. Punti

A-3

Attività I paragrafi che iniziano con il carattere • ľá A-4 fanno parte di un elenco. Utilizzare un I۳

carattere quadrato · come punto elenco e cancellare i caratteri rotondi ed eventuali spazi successivi. Il carattere quadrato · è allineato al margine sinistro e il testo è rientrato di 0,4 cm.

Non c'è spazio tra i paragrafi dell'elenco.

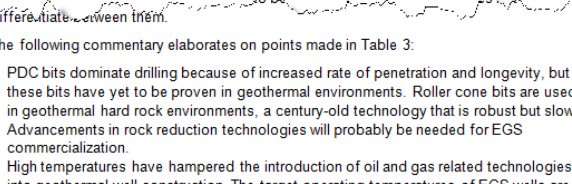

into geothermal well construction. The target operating temperatures of EGS wells are<br>greater than those of almost all oil and gas wells. Steering tools used at The Geysers<br>with straining the spiral straining field are pri

3

Punti 3

#### Attività A-5 Il titolo principale *An Evaluation of Enhanced Geothermal Systems Technology* deve trovarsi nella pagina di copertina, come illustrato.

- Il titolo è centrato su due linee ed è visualizzato in carattere Arial Narrow 26 punti, colore viola scuro. Soltanto la seconda linea del titolo è anche in grassetto.
- Sotto al titolo l'immagine **COVER.JPG** riempie tutto lo spazio tra i bordi della pagina sinistro e destro. L'immagine è posizionata esattamente a 7 cm dal bordo pagina superiore.
- Un rettangolo di colore viola scuro di 4,4 cm di larghezza attraversa la pagina di copertina dal bordo pagina superiore a quello inferiore. È posizionata orizzontalmente dietro alla parola *Technology* del titolo e dietro all'immagine. La parola *Technology* è di colore bianco.
- Sotto all'immagine l'anno 2009 è in carattere Arial Narrow 48 punti grassetto, colore bianco. L'anno deve essere posizionato nel rettangolo come illustrato.
- Posizionare verticalmente gli elementi nella pagina di copertina seguendo il più possibile l'esempio illustrato.

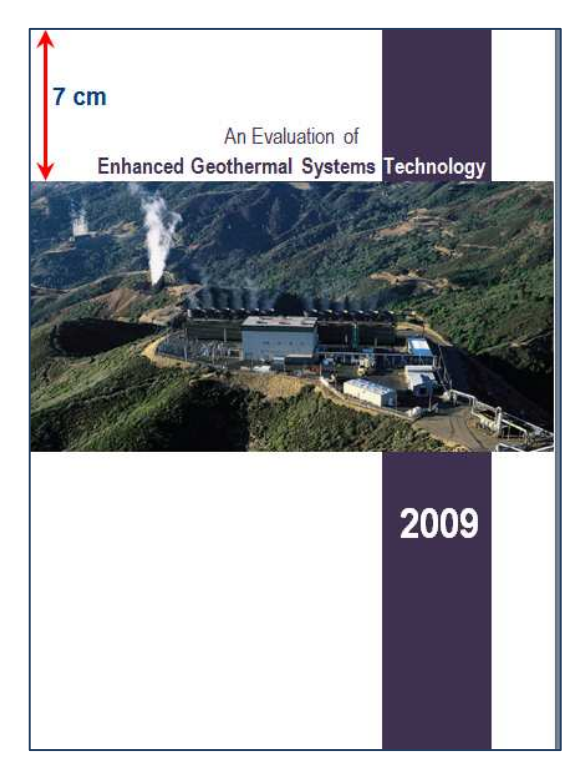

Il contenuto del documento segue nella prima pagina dispari (pagina 3 del documento).

Attività A-6 La struttura di tutte le pagine, tranne la pagina di copertina, la seconda pagina e l'ultima (vedere l'attività A-11) è illustrata a qui a destra:

- A 2 cm dal bordo pagina sinistro il titolo E*nhanced Geothermal Systems Technology* è stampato in carattere Arial Narrow 44 punti, colore grigio chiaro. Copre verticalmente l'intera lunghezza del corpo del testo.
- A 1,25 cm dal bordo pagina superiore una linea orizzontale di 4,5 punti di spessore di colore viola scuro inizia a 2 cm dal bordo pagina sinistro e termina a 2 cm dal bordo pagina destro.
- In basso una linea standard orizzontale che si estende per la normale larghezza del testo è collocata a 2 cm dal bordo pagina inferiore. Sotto alla linea è ripetuto il titolo di livello uno in carattere Arial 8 punti corsivo allineato al margine sinistro.
- Al margine destro un rettangolo viola (2 cm di altezza e 1,4 cm di larghezza) termina al bordo pagina e contiene il numero di pagina centrato in Arial 16 punti grassetto, di colore bianco. Il numero di pagina inizia a 0,4 cm dal lato superiore del rettangolo.

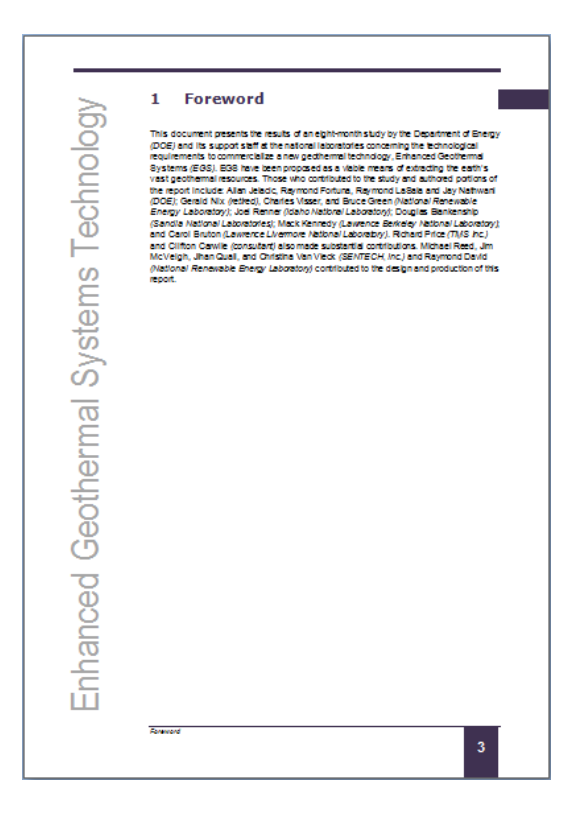

Punti 5

Foreword

Attività A-7

Attività  $A - 8$  La pagina contenente il titolo *Geothermal Energy and the EGS Concept* contiene l'illustrazione **FIGURE1.JPG** (7 cm di larghezza).

L'illustrazione inizia esattamente a 17 cm dal bordo pagina superiore ed è allineata al margine destro del testo, come illustrato. L'illustrazione deve mantenere questa posizione in caso di modifiche nel contenuto e/o nella struttura.

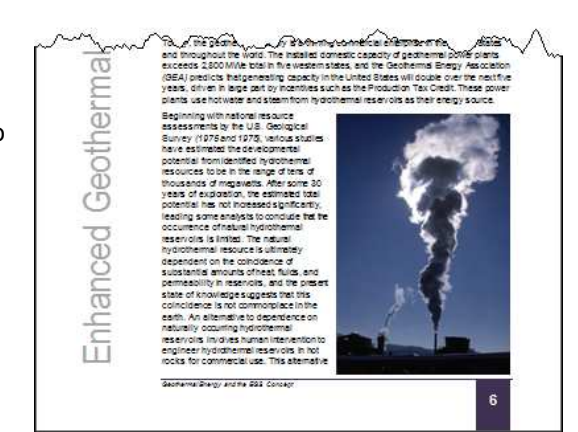

โดย<br>สตลล of improvement in technology<br>areas of improvement in technology

TABLE 1. Finding the Site - Site Character REQUIRED TASK AVAILABLE TECHNOLOG Various ten<br>measureme<br>shallow bor

Determine stress<br>using surface-ba<br>technology

Individuare il testo *TABLE 1. Finding the Site – Site Characterization* ed applicarvi il grassetto. Inserire una tabella come illustrato. Il testo contenuto della tabella si trova nel file **TABLE.DOC**.

- Carattere utilizzato: Arial 8 punti, ad eccezione delle indicazioni YES e NO (Arial 10 punti).
- Larghezza delle colonne:  $3,2 = 3,2 = 4,0 = 1,8 = 1,8$  cm
- Riga del titolo: testo bianco su sfondo viola scuro
- Righe pari: sfondo viola chiaro
- 0,1 cm di distanza tra il testo e i bordi. Soltanto bordi orizzontali.
- Attività A-9 Individuare il testo *MIT Study Reservoir Creation Process Tasks,* applicarvi il grassetto e fare in modo che inizi in una nuova pagina. Dimensione del carattere 14 punti come illustrato.

Colonne per i numeri: 1 cm di larghezza.

Colonne per il testo: 5,8 cm di larghezza.

Numeri: Arial 20 punti.

Testo: Arial 10 punti su sfondo blu chiaro. Nessuno spazio prima/tra i paragrafi. Mezzo millimetro di distanza tra il testo e i bordi di sfondo.

Attività  $A-1$ Individuare il *Glossary* che illustra numerosi termini e parole (livello di struttura 3). Iniziare il *glossary* con una panoramica su due colonne come illustrato. Larghezza delle colonne: 6,5 cm.

> La panoramica contiene i termini e i numeri delle pagine in cui i termini sono trattati, separati da punti come carattere di riempimento.

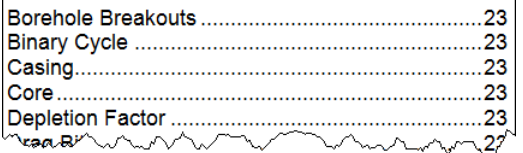

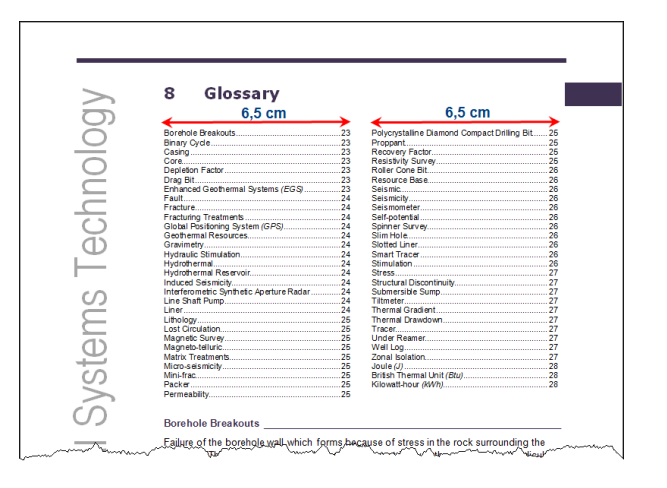

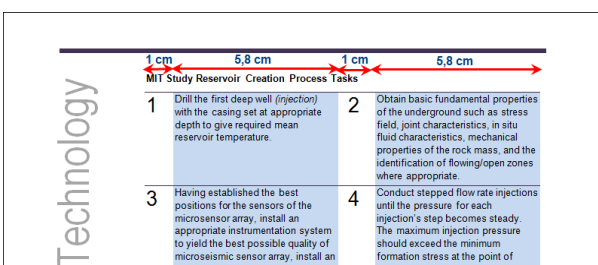

The GPS provides only<br>regional coverage unless<br>many instruments are used  $\overline{AC}$  $3,2$  cm <sup>de:</sup> 4,0 cm 1,8 cm 1,8 cm 3,2 cm notes, current technology can be used to characterize potential EGS s<br>mercialization grows, new technology will be needed that will enable site ntial EGS sites. As

 $\overline{\mathbf{M}^c}$ 

**YES** 

**YES** 

Punti 4

Punti 3

Punti 4

Punti 5

opriate instrumentation system

Geothermal Systems

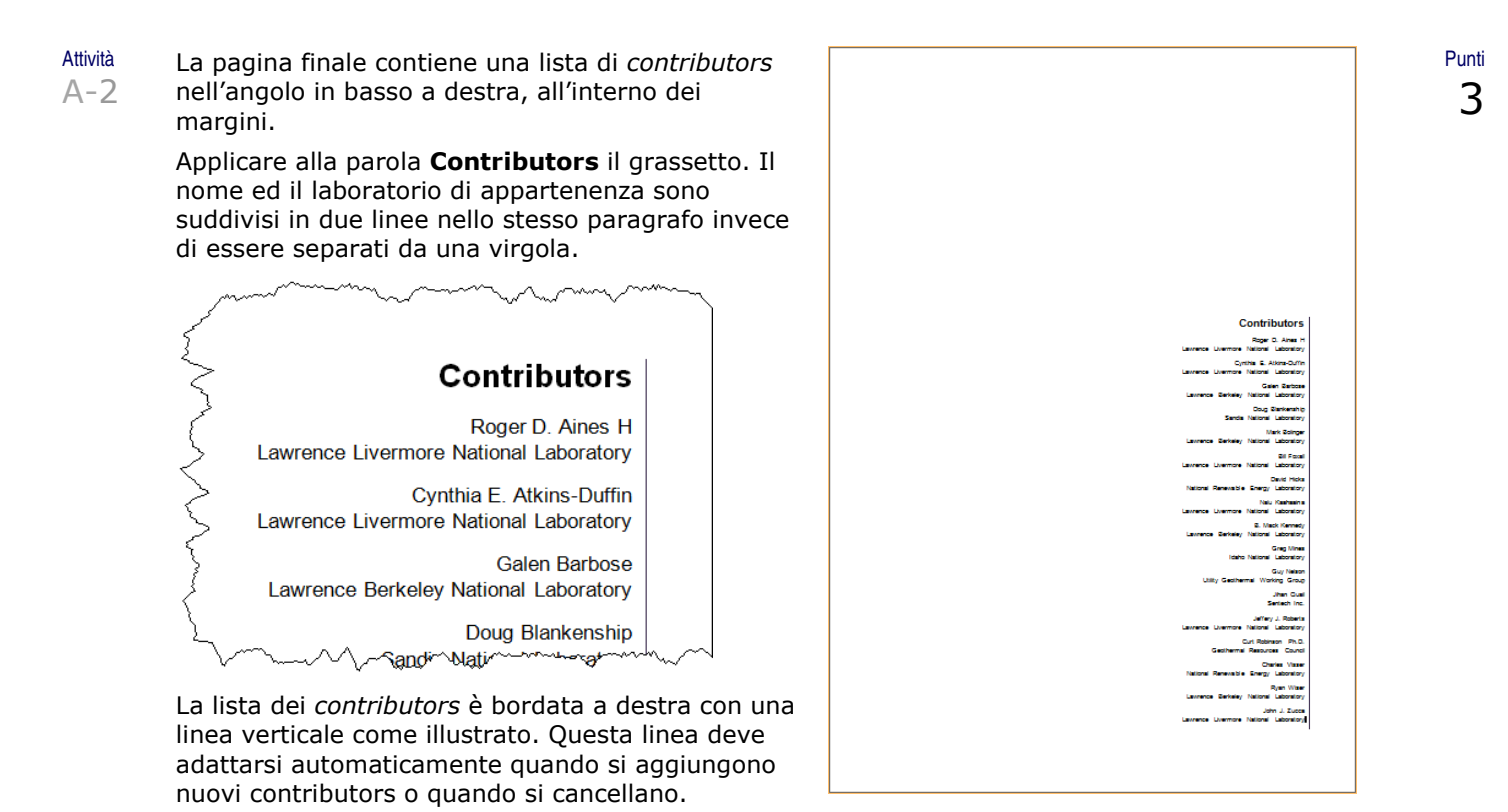

Non dimenticare di salvare il documento **GEOTHERMALXXX** prima di chiuderlo!

ITA

# B

B-2

Basandosi sulle informazioni contenute nel documento **CONTACTDETAILS** creare una lista di contatti come illustrato di seguito nell'attività B-2 e salvare la lista come **CONTACTLISTXXX.DOC** o **DOCX**, **in cui XXX è il vostro competition ID**. Tutti gli eventuali documenti di supporto utilizzati devono essere salvati come **CONTACTDETAILS1**, **CONTACTDETAILS2**, **CONTACTDETAILS3**…

- Attività B-1 Nella lista di base originale, i numeri di telefono e di fax contengono punti di separazione.
	- Utilizzare spazi unificatori invece dei punti per presentare i numeri di telefono e fax:

Ad esempio: 02.9477.7744 → 02 9477 7744

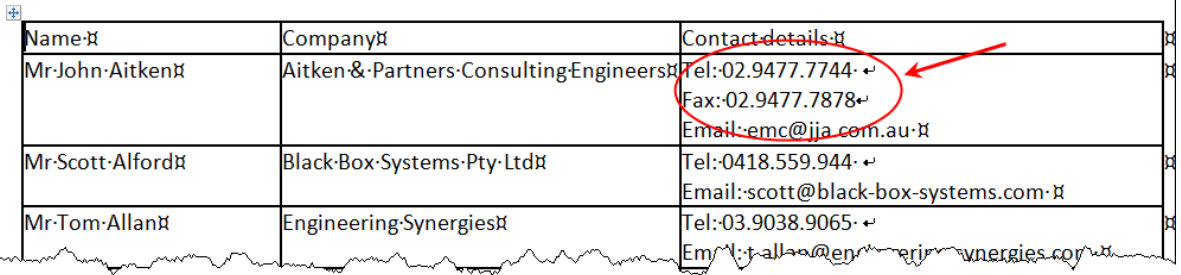

Attività Istruzioni per la lista dei contatti finale:

- Margini: superiore 1,5 cm e inferiore 1 cm.
- Margini sinistro e destro: 2 cm.
- Carattere: Arial 10 punti.
- Interlinea singola senza spazio prima e dopo i paragrafi.
- Una pagina A4 contiene informazioni su 18 persone (9 righe con informazioni su 2 persone). Seguire lo schema e le distanze illustrate.
- Le informazioni su una persona si presentano su tre righe con interlinea esatta:
	- Riga 1: nome della persona in colore bianco su sfondo viola scuro. I nomi sono numerati in ordine orizzontale. Altezza fissa di 0,5 cm. Allineamento verticale: centrato.
	- Riga 2: nome dell'azienda. Altezza fissa di 0,5 cm. Allineamento verticale: centrato.
	- Riga 3: Contatti. Massimo 3 linee. Altezza fissa di 1,5 cm. Allineamento verticale: in alto.
- Rispettare tutte le distanze come indicato nell'illustrazione.

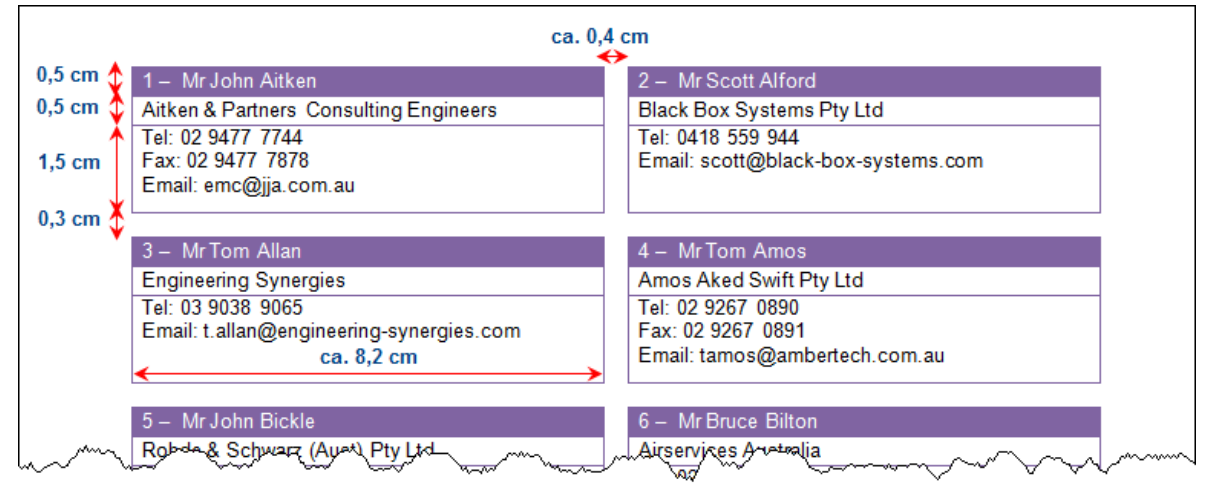

Non dimenticare di salvare tutti i documenti, incluso il risultato finale (**CONTACTLISTXXX**).

Punti 5

Punti 15